### BAIN MUSC 336 *Introduction to Computer Music*

# **Max 8 Interface**

#### **Top Toolbar** 1 2 3 4 5 6 7 8 9 10 11 က ♦ 100% +  $\overline{\times}$ ٠  $\overline{\circ}$ 1. Zoom 2. Object 3. Message 4. Comment 9. Max for Live Objects<br>5. Toggle 6. Buttons 7. Numbers 8. Sliders 10. Add Object 7. Numbers 8. Sliders 10. Add Object 11. Format

### **KEY COMMANDS** (x)

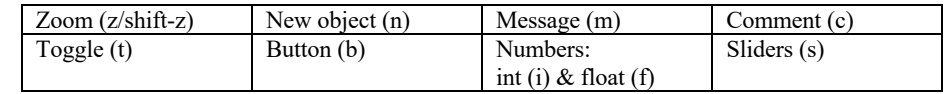

### **Bottom Toolbar**

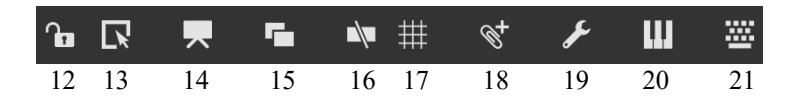

### **12. Lock/Unlock**<sup>1</sup>

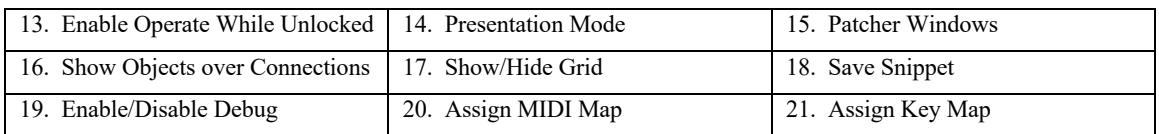

### **Frequently Used Menu Items**

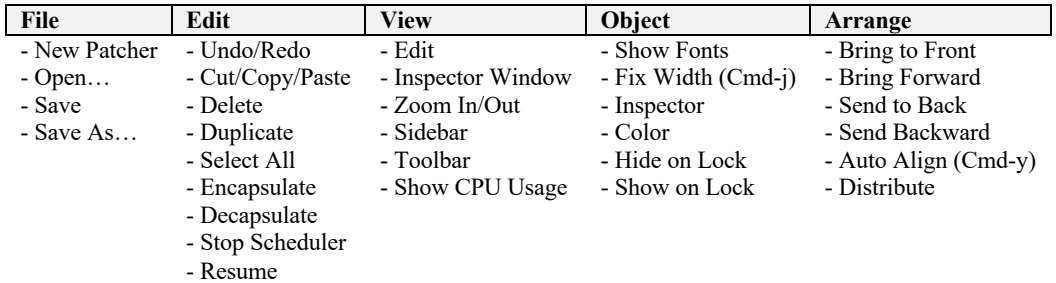

| <b>Options</b>           | Debug     | <b>Windows</b> | <b>Extras</b>  | <b>Help</b>      |
|--------------------------|-----------|----------------|----------------|------------------|
| - Overdrive              | - Enable  | - Max Console  | - Audio Tester | - Max Tour       |
| - Auto Fix Width         | Debugging |                | - Key MIDI     | - Browse Lessons |
| - Segmented Patch Chords |           |                | - MIDI Tester  | - Open Help      |
| - Assistance             |           |                |                | - Open Reference |
| - MIDI Setup             |           |                |                | - Examples       |
| - Audio Status           |           |                |                |                  |
| - File Preferences       |           |                |                |                  |

<sup>1</sup> **Lock/Unlock**: Toggle between *Run* and *Edit* modes (Cmd-click on patcher window, or Cmd-e).

# BAIN MUSC 336

## *Introduction to Computer Music*

## **Left Toolbar**

Provides browser and drag-and-drop access to objects, media files, code snippets, and more.

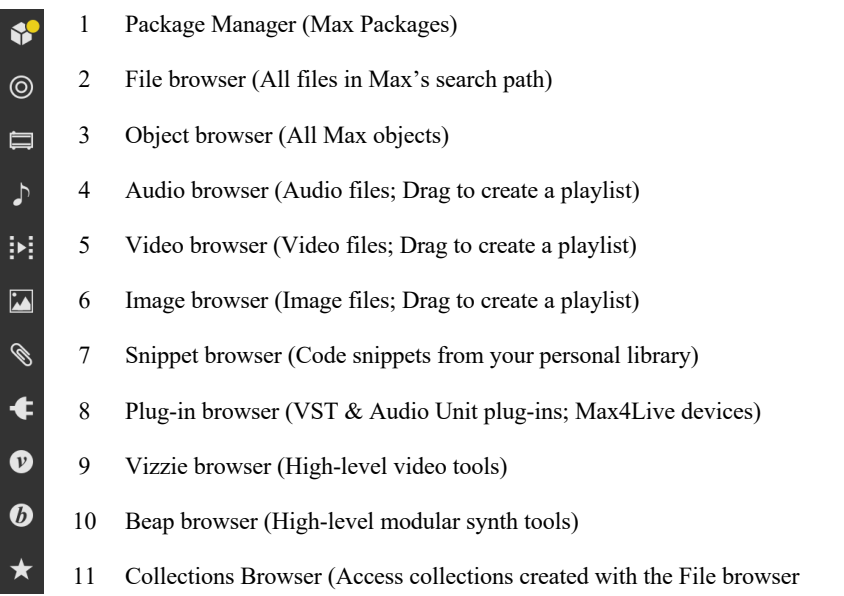

### **Right Toolbar**

Quick access to the Calendar, Search Inspector, Object Reference, Max Console, Snapshots, etc.

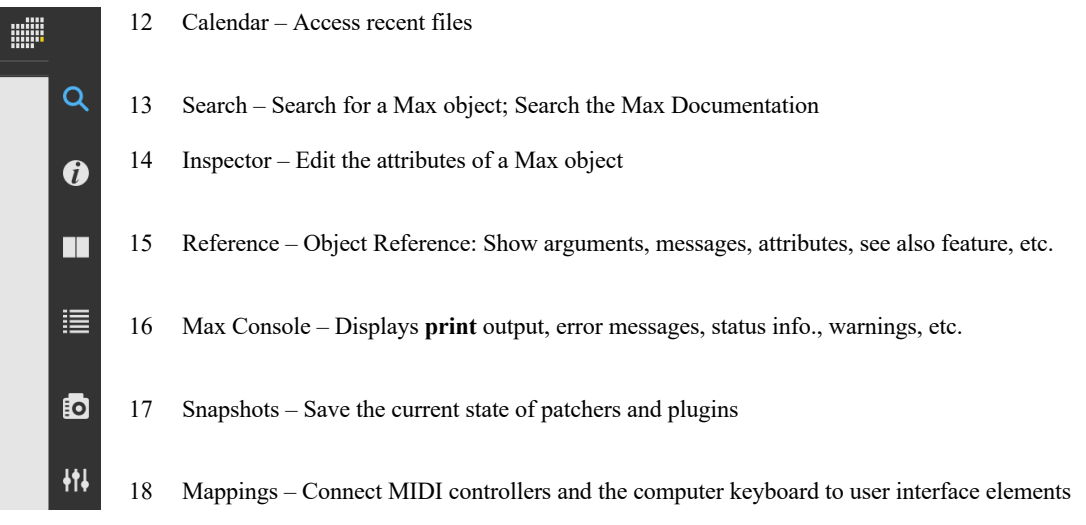

## **Audio**

On/Off, Meter/Gain, and Global Transport

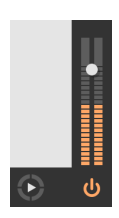

#### **Reference** Cycling '74. 2021. *Max 8 Documentation*, https://docs.cycling74.com/max8/